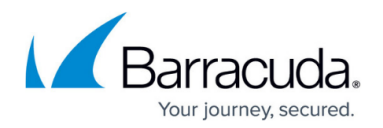

## **Message Actions**

<https://campus.barracuda.com/doc/96023048/>

Table 1 describes the actions Email Gateway Defense takes with messages on the **Overview > Message Log** page.

### **Table 1. Message Reasons and Actions**

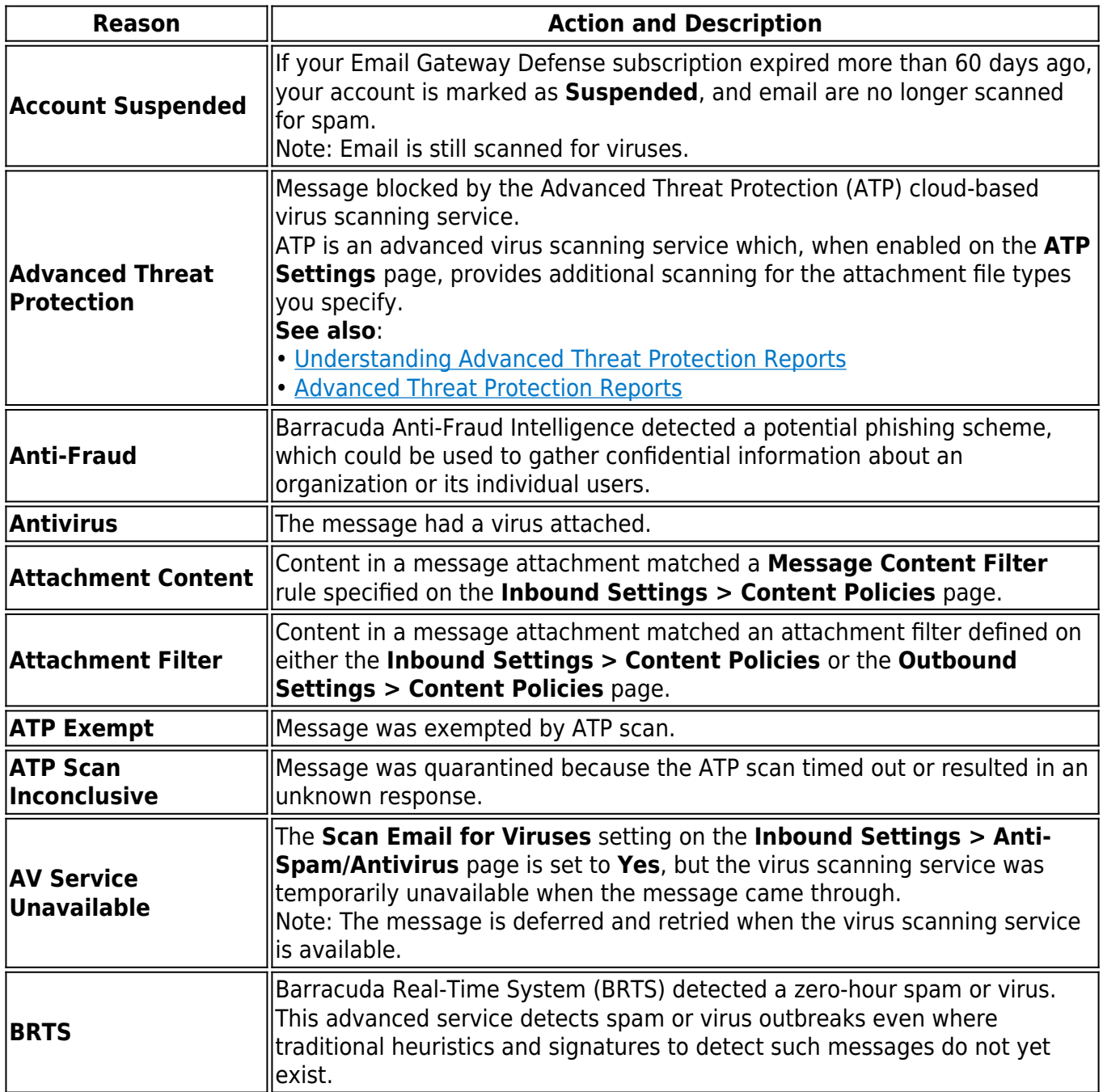

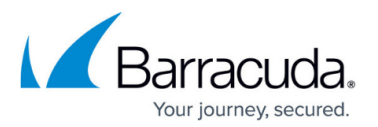

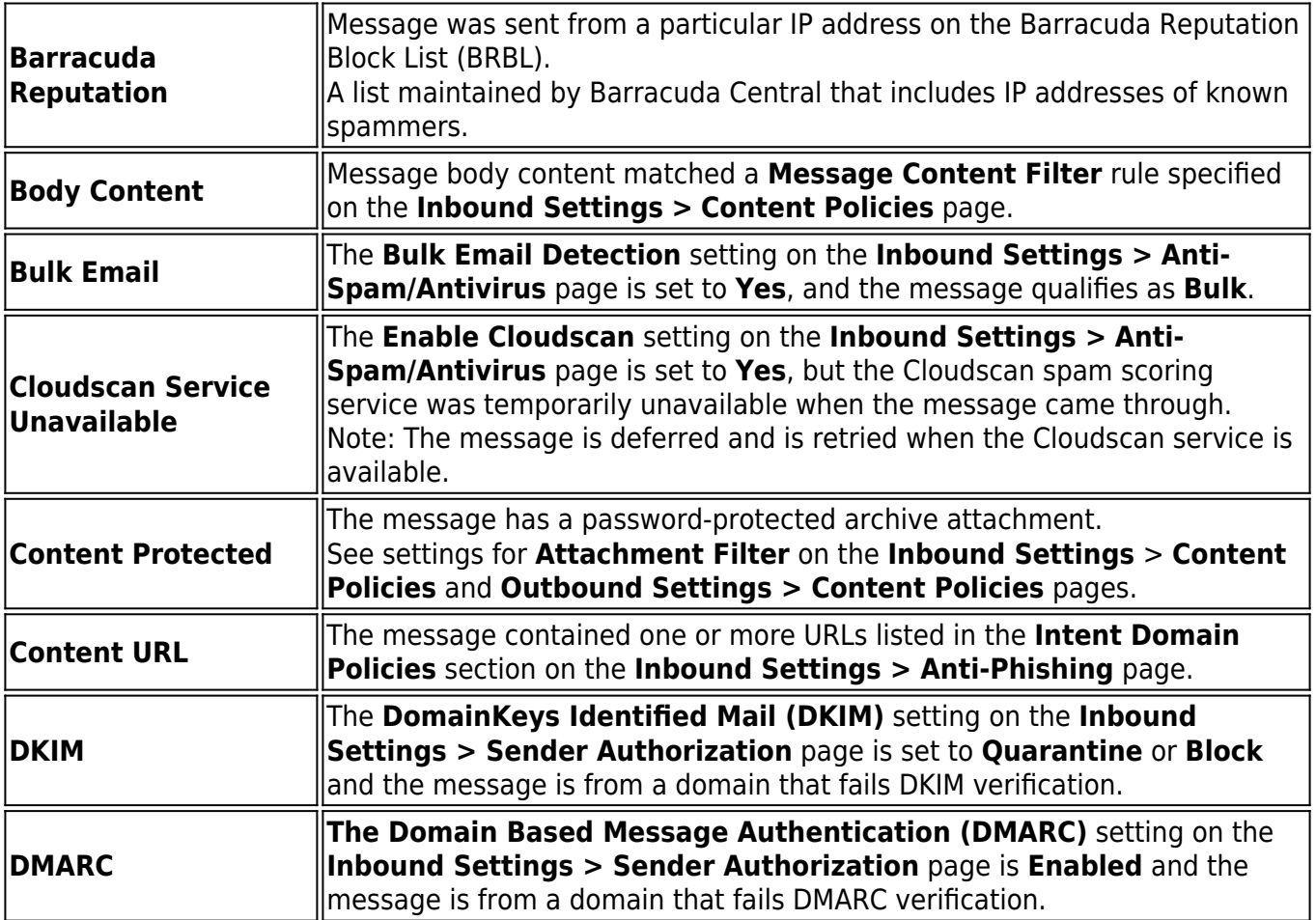

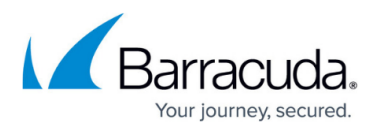

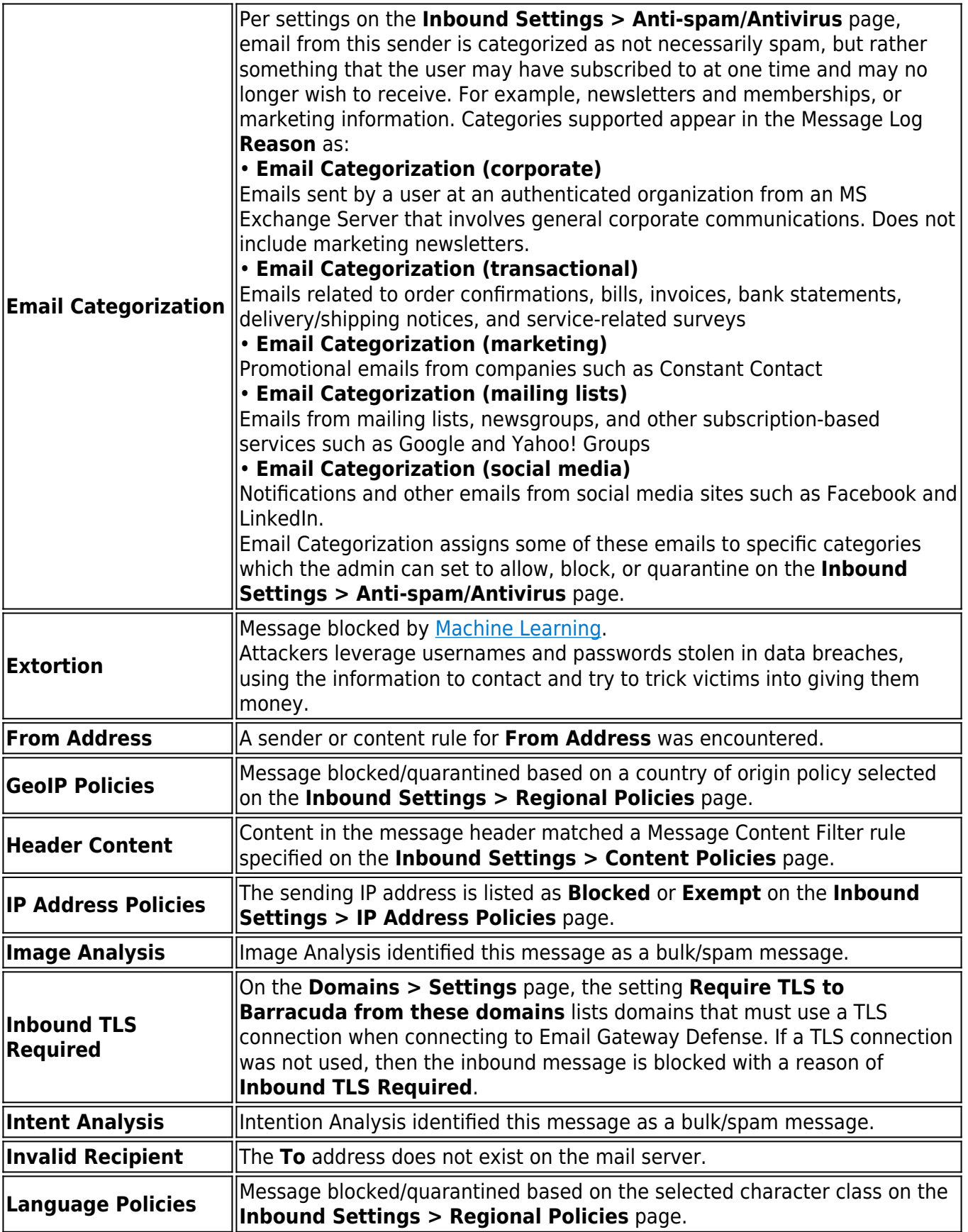

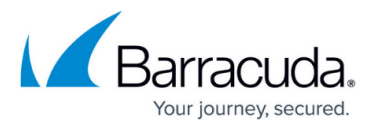

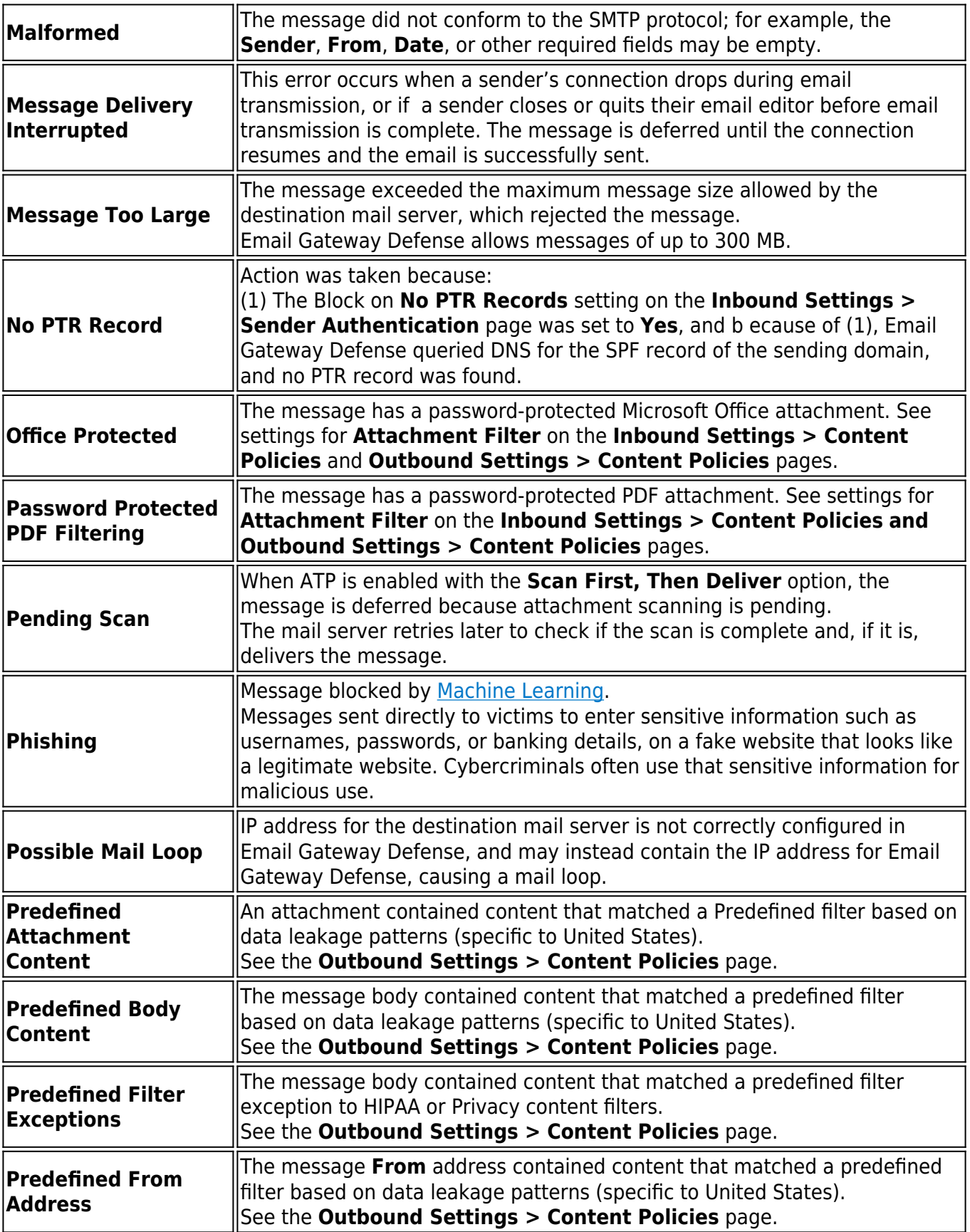

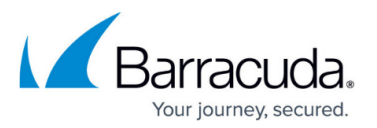

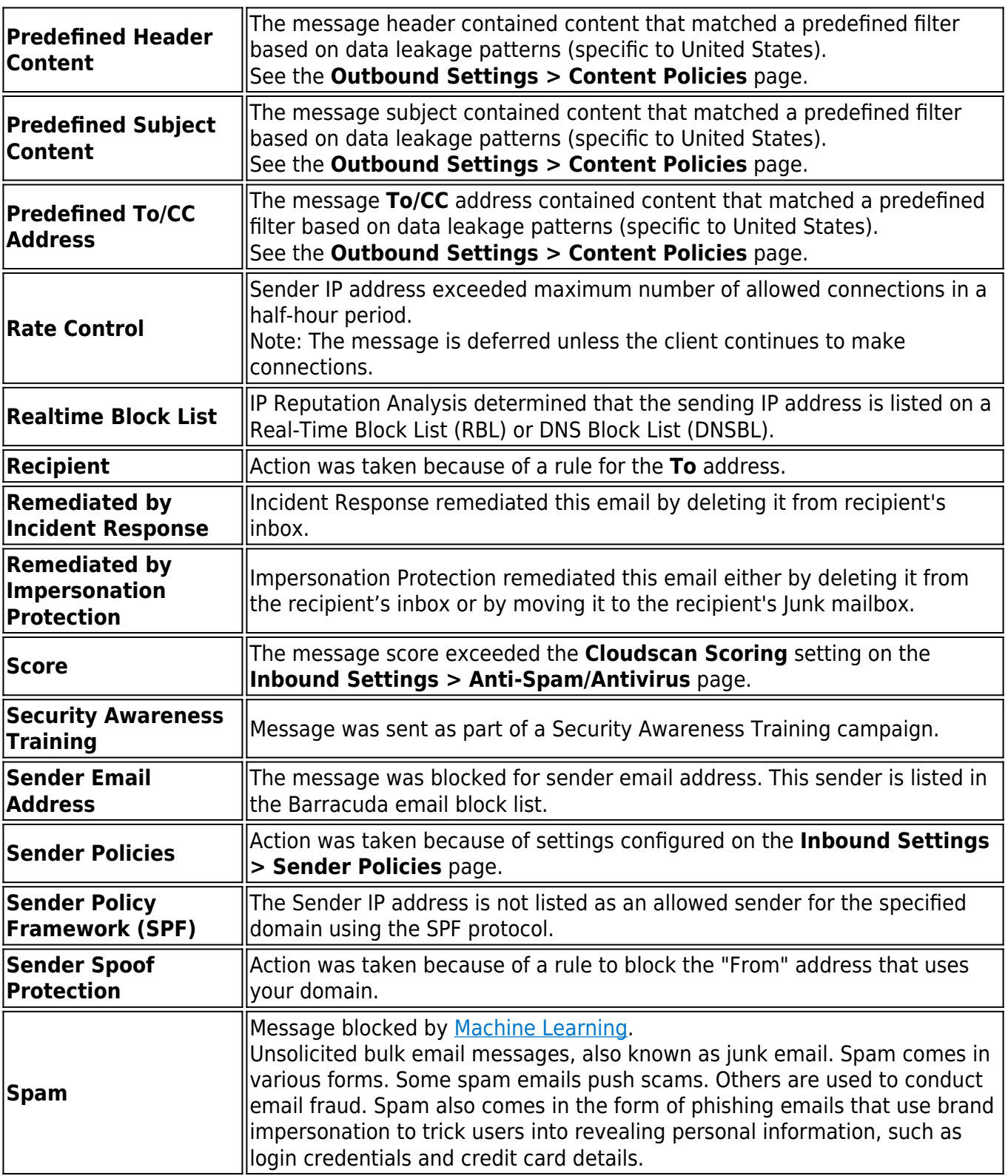

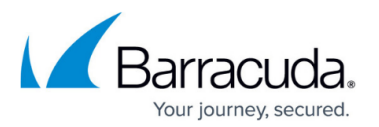

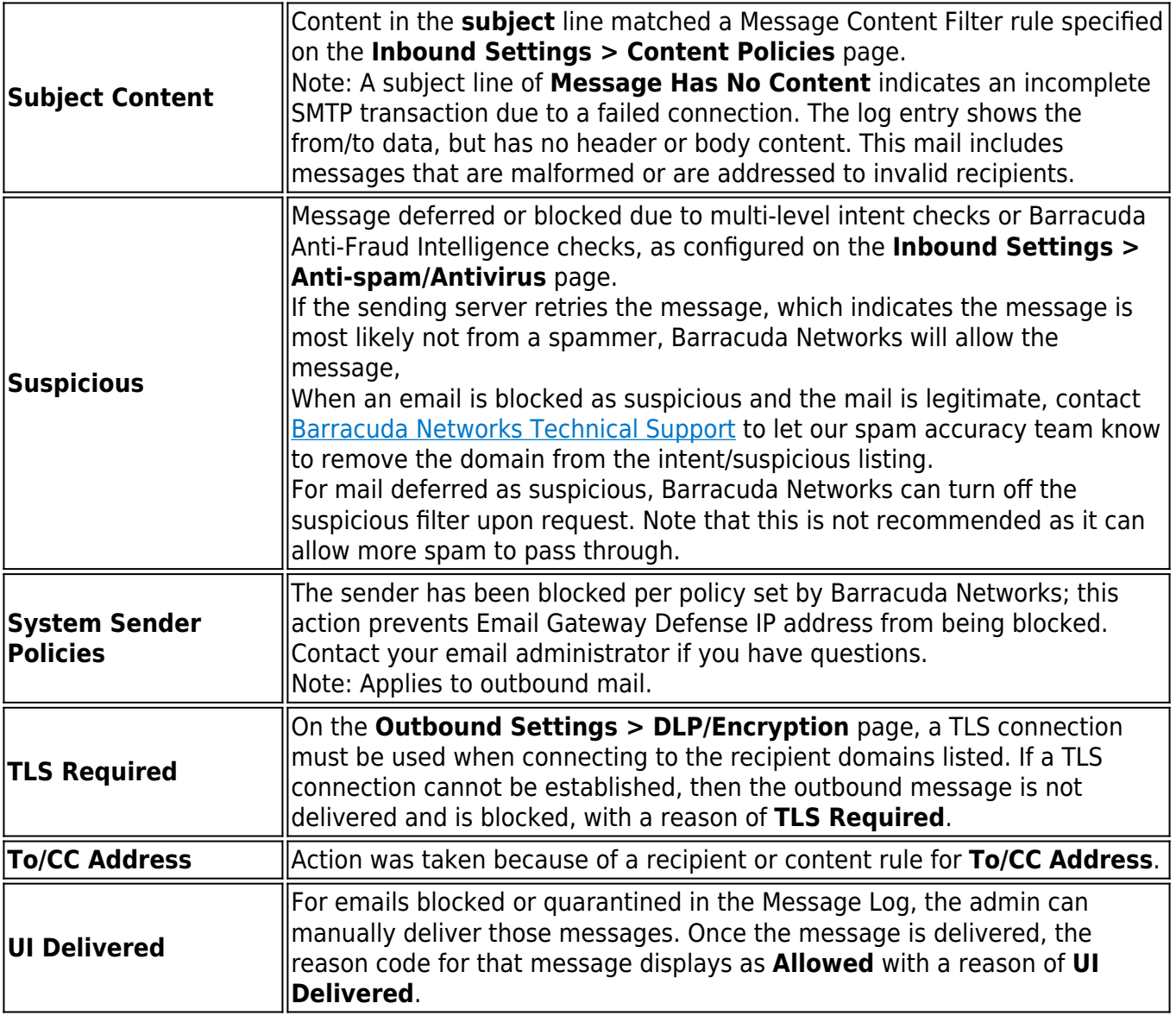

When searching for messages in the Message Log, you can use the filters listed in Table 2.

#### **Table 2. Search Filters.**

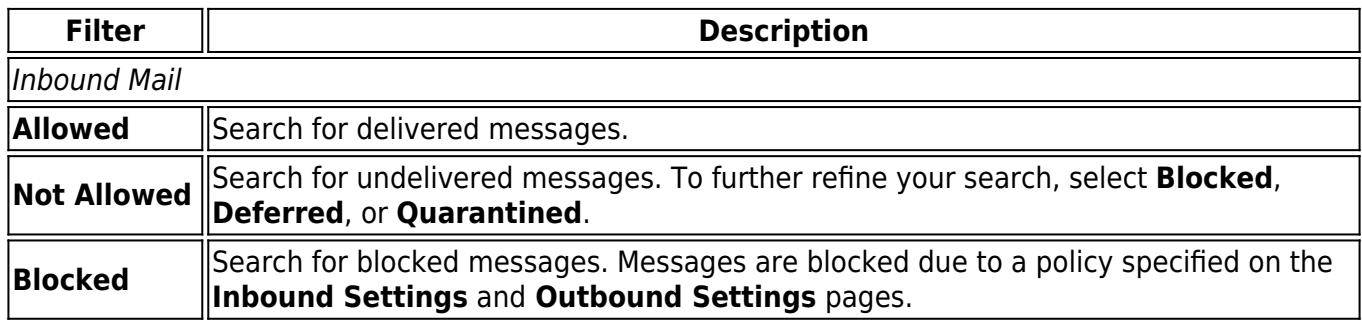

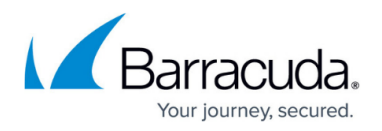

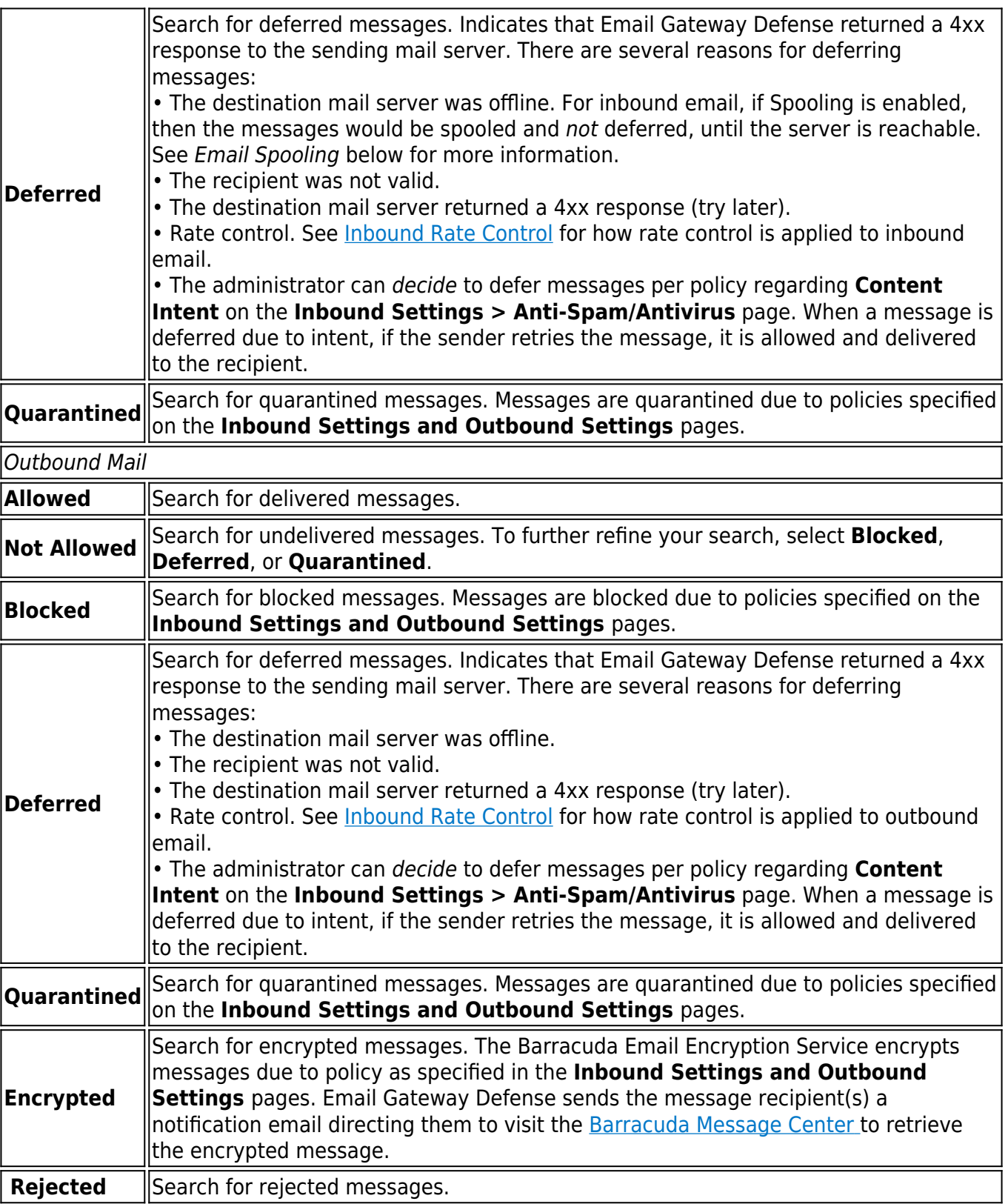

# **Email Spooling**

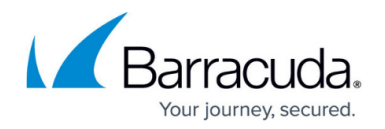

You can enable **Spooling** if you want Email Gateway Defense to retain all of your email for up to 96 hours if your mail server goes down. Select **Yes** to enable or **No** to disable. If Spooling is set to **No** and the service cannot connect to your mail server, the mail is deferred and the **Delivery Status** in the Message Log displays as **Not Delivered**. The sending mail server, depending on its configuration, has the option of retrying the message or notifying the sender that the mail was deferred or failed.

### Email Gateway Defense

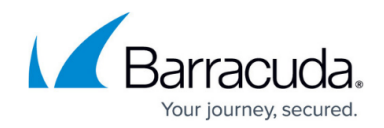

© Barracuda Networks Inc., 2024 The information contained within this document is confidential and proprietary to Barracuda Networks Inc. No portion of this document may be copied, distributed, publicized or used for other than internal documentary purposes without the written consent of an official representative of Barracuda Networks Inc. All specifications are subject to change without notice. Barracuda Networks Inc. assumes no responsibility for any inaccuracies in this document. Barracuda Networks Inc. reserves the right to change, modify, transfer, or otherwise revise this publication without notice.